# **KBS-01 User's Manual**

 **Bear Technologies www.beartech.com.tw** 

# **Section 1 : Introduction**

### **1. Product Feature**

- A) USB Keyboard
- Up to 5 Buttons
- B) Auto Key In Keyboard Up to 28 keys
	- C) Auto Key In RTC Time

# **2. Accessories**

- A) KBS-01 S101 \*1<br>B) USB Cable \*1
- USB Cable \*1

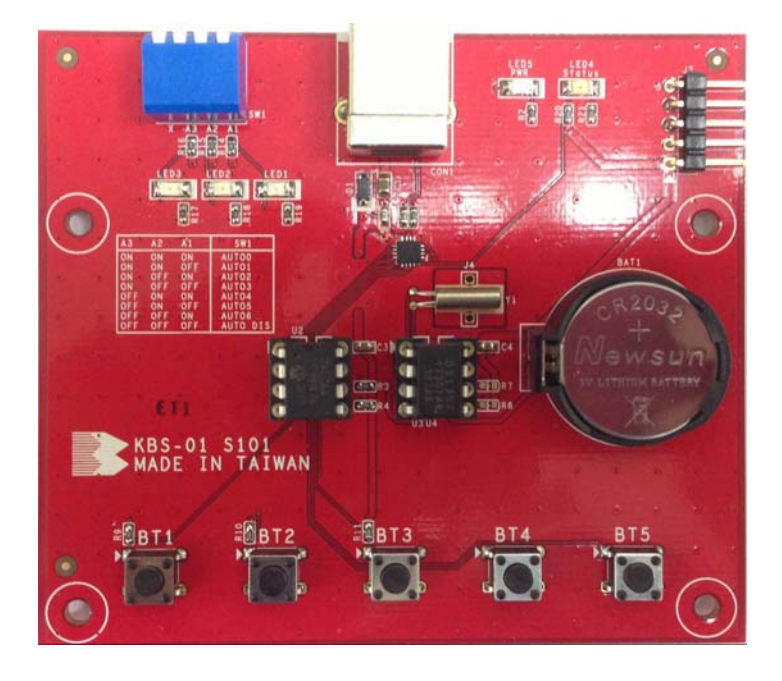

# **3. JUMPER SETTING & LED** 1> SW1

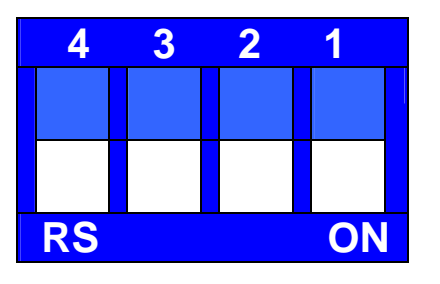

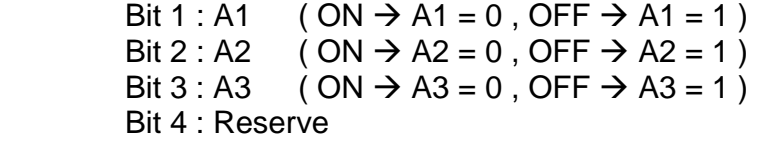

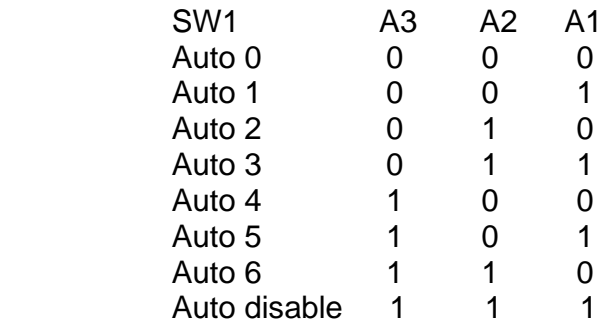

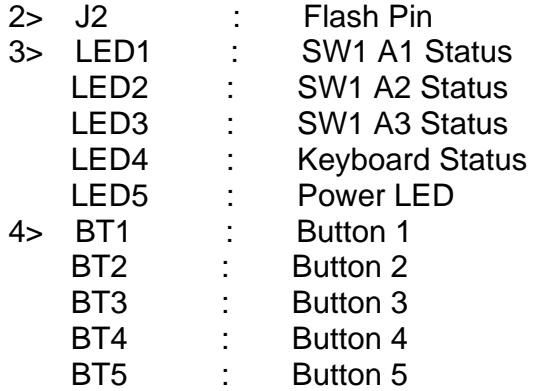

# **Section 2 : Common Program Syntax**

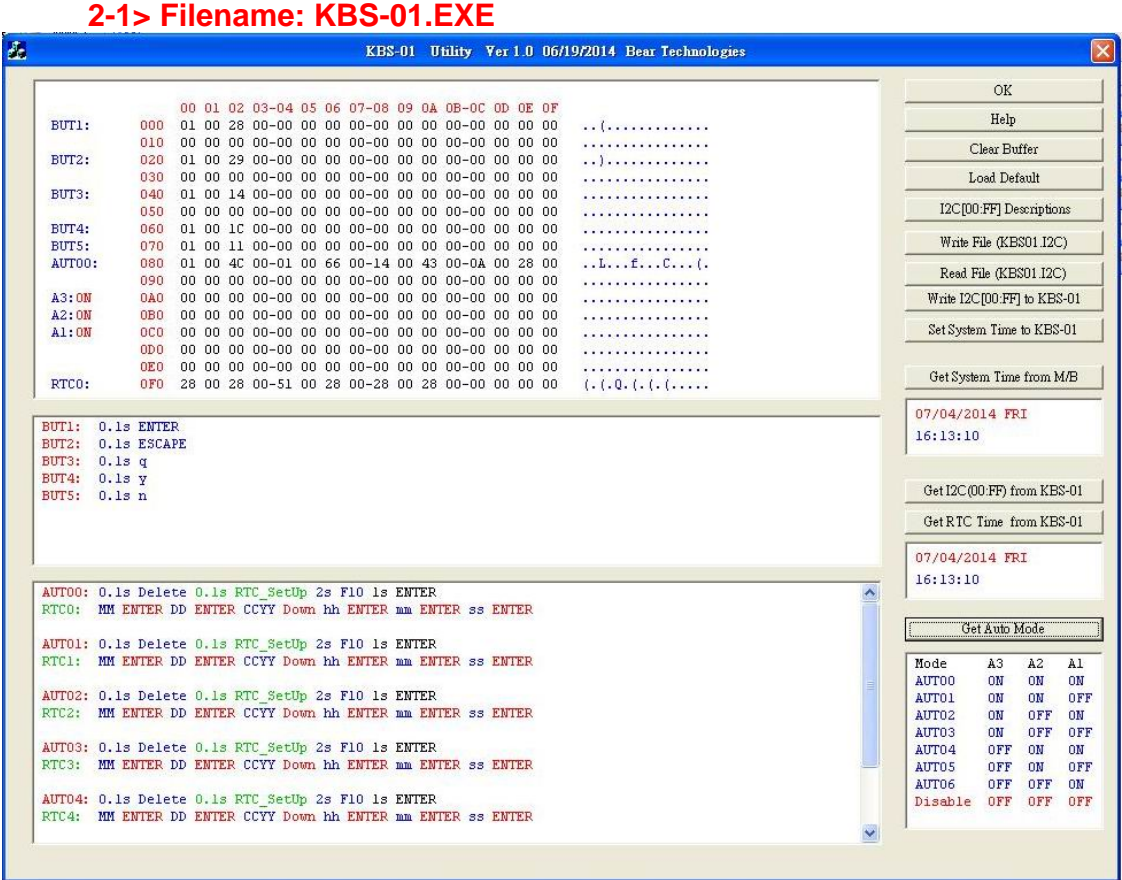

#### 4

### **2-2> Usage**

 ${\rm Help}$ 

L

Help Message

**Help Message** 

ī

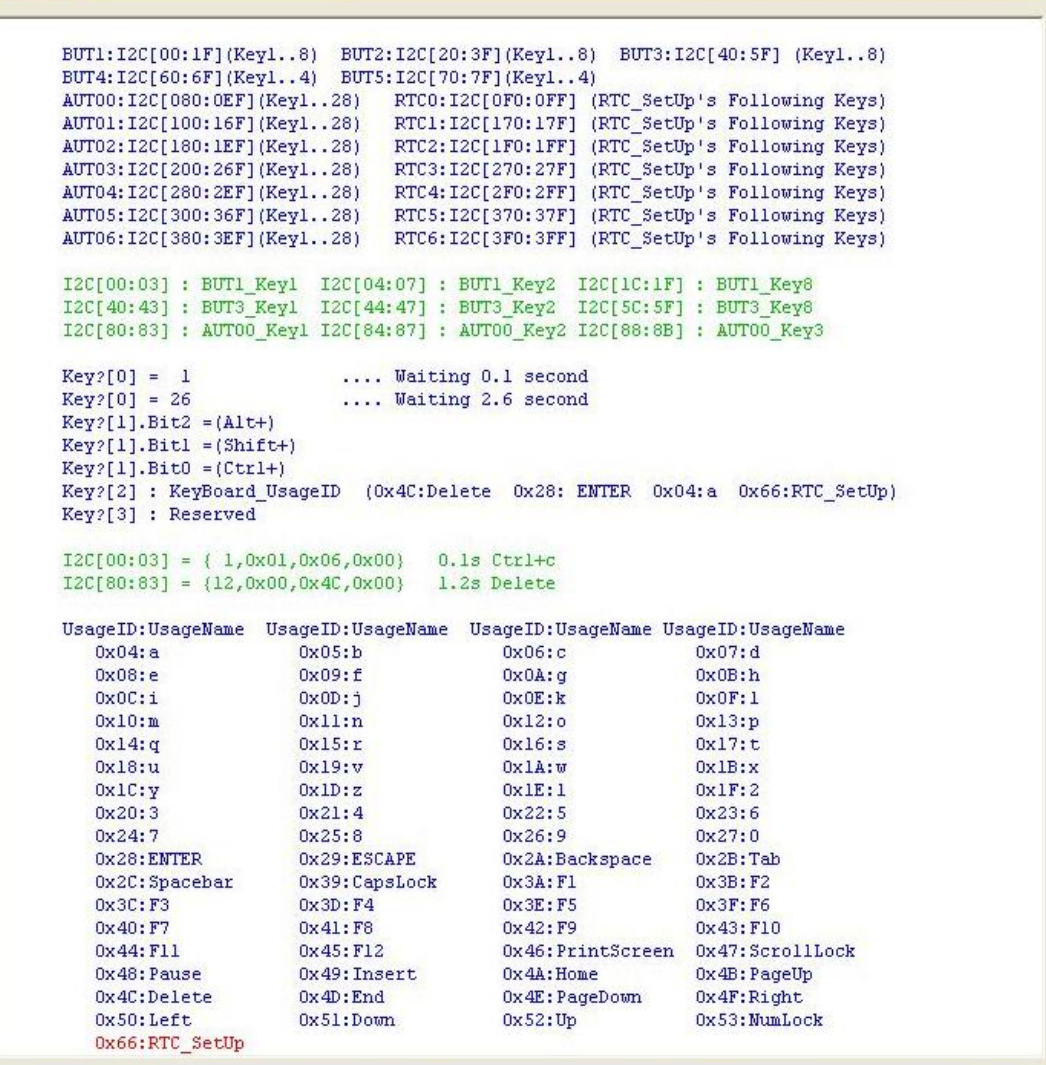

 $\overline{\mathsf{x}}$ 

Clear Buffer

Clear Edit Buffer

Load Default

Load Edit Buffer Default

I2C[00:FF] Descriptions

Describe the details of Edit buffer

Write File (KBS01.I2C)

The buffer is written to the file (KBS01.I2C)

Read File (KBS01.I2C)

Read file (KBS01.I2C) to Edit Buffer

Write I2C[00:FF] to KBS-01

The buffer is written to KBS-01

Set System Time to KBS-01

Set system time to KBS-01

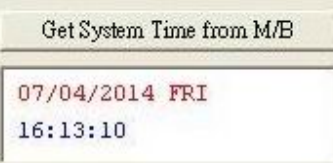

Get system time from M/B

Get  $IC(00.FF)$  from KBS-01

#### Get edit buffer Data from KBS-01

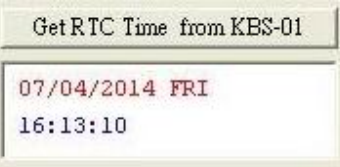

#### Get RTC time from KBS-01

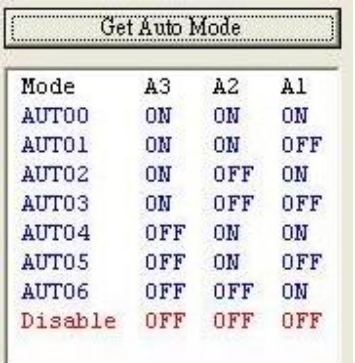

#### Get auto mode

# **Section 3 : Testing Principle**

#### **A. Compatibility:**

Mother board , IPC , Server ,NB.

#### **B. Efficiency and Completeness :**

 Automatic Key in character, RTC Time, avoid unnecessary human error. With KBS-01.EXE can modify Button, key in, RTC Time **.** 

#### **C. Operating Procedure**:

- 1. Connect KBS-01 to System
- 2. When the system detects KBS-01,can use it same as a keyboard, can automatic key in the desired character
- 3. Execute KBS-01.EXE, can modify the desired character.

#### **Program updates and product related information can be viewed and downloaded at :**

http://www.beartech.com.tw Bear Technologies TEL : (02)2649-9000